## Fichier:Ajouter une signature - ZimbraWebmail Capture d cran 2023-10-12 105232.png

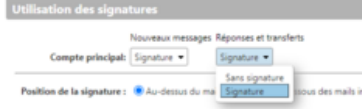

Taille de cet aperçu :796 × 76 [pixels](https://rennesmetropole.dokit.app/images/thumb/e/e6/Ajouter_une_signature_-_ZimbraWebmail_Capture_d_cran_2023-10-12_105232.png/796px-Ajouter_une_signature_-_ZimbraWebmail_Capture_d_cran_2023-10-12_105232.png).

Fichier [d'origine](https://rennesmetropole.dokit.app/images/e/e6/Ajouter_une_signature_-_ZimbraWebmail_Capture_d_cran_2023-10-12_105232.png) (1 643 × 157 pixels, taille du fichier : 14 Kio, type MIME : image/png) Ajouter\_une\_signature\_-\_ZimbraWebmail\_Capture\_d\_cran\_2023-10-12\_105232

## Historique du fichier

Cliquer sur une date et heure pour voir le fichier tel qu'il était à ce moment-là.

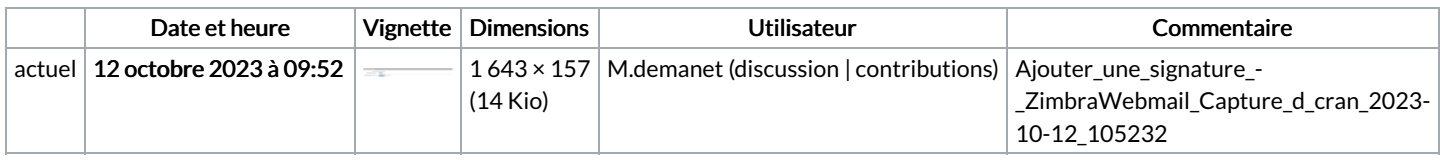

Vous ne pouvez pas remplacer ce fichier.

## Utilisation du fichier

La page suivante utilise ce fichier :

Ajouter une signature - [ZimbraWebmail](https://rennesmetropole.dokit.app/wiki/Ajouter_une_signature_-_ZimbraWebmail)

## Métadonnées

Ce fichier contient des informations supplémentaires, probablement ajoutées par l'appareil photo numérique ou le numériseur utilisé pour le créer. Si le fichier a été modifié depuis son état original, certains détails peuvent ne pas refléter entièrement l'image modifiée.

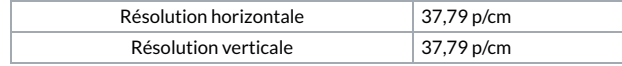